## **Bonus Fiscale**

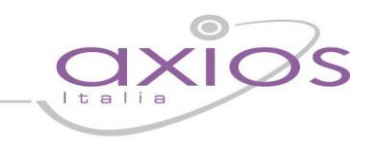

L'articolo 1 del decreto-legge 24 aprile 2014, n. 66, concernete la "Riduzione del cuneo fiscale per lavoratori dipendenti e assimilati", riconosce un credito ai titolari di reddito di lavoro dipendente e di taluni redditi assimilati a quelli di lavoro dipendente, la cui imposta lorda, determinata su detti redditi, sia di ammontare superiore alle detrazioni da lavoro loro spettanti. L'importo del credito è di 640 euro per i possessori di reddito complessivo non superiore a 24.000 euro; in caso di superamento del predetto limite di 24.000 euro, il credito decresce fino ad azzerarsi al raggiungimento di un livello di reddito complessivo pari a 26.000 euro.

Le scuole, si troveranno a dover fruire il bonus a supplenti brevi e saltuari (eventualmente pagati dalla scuola tramite fondi regionali) e ai Collaboratori Coordinati e Continuativi.

Da Variazioni Liquidazione attuale, è necessario inserire un record nella scheda generale indicando la corretta struttura retributiva (Stipendio o compenso co.co.co), e procedere secondo la procedura conosciuta.

Affinchè il programma possa calcolare il bonus, sia supplenti brevi, sia i collaboratori, sarà necessario entrare nella scheda "Altre Voci" ed inserire un "Imponibile Irpef dichiarato" e il n° "Giorni detrazione previsionale":

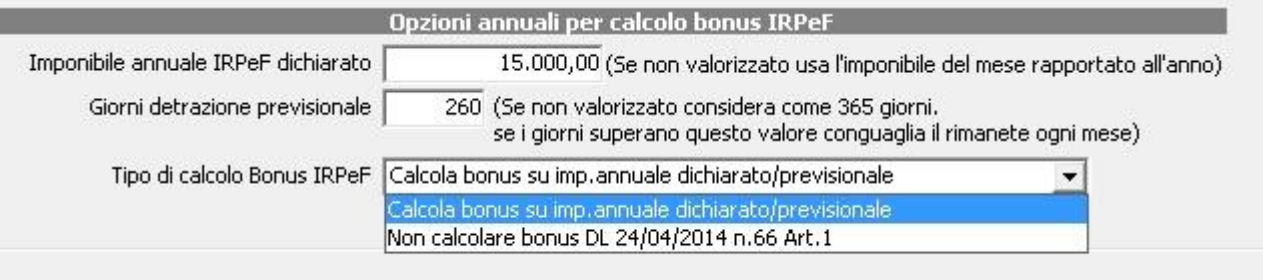

Nel campo "Tipo di calcolo Bonus IRPEF", è stata inserita la possibilità di non far calcolare il bonus, nei casi in cui il dipendente ad esempio lavori presso più scuole e l'altra istituzione provveda già al calcolo del bonus.

Il calcolo del bonus è automatico in base a quanto indicato in "Variazioni Liquidazione attuale + Altre Voci", tuttavia se si rendesse necessario effettuare calcoli non previsti dalla procedura automatica e liquidare l'importo risultante da tali calcoli è possibile usare il bottone "calcolo bonus", questo bottone serve per liquidare importi forzati e di norma non è necessario usarlo. Sempre in "Variazioni Liquidazioni attuale" è stata inserito il pulsante calcolo che permette il calcolo del Bonus in base ai valori decisi dall'utente e non previsti dal calcolo automatico:

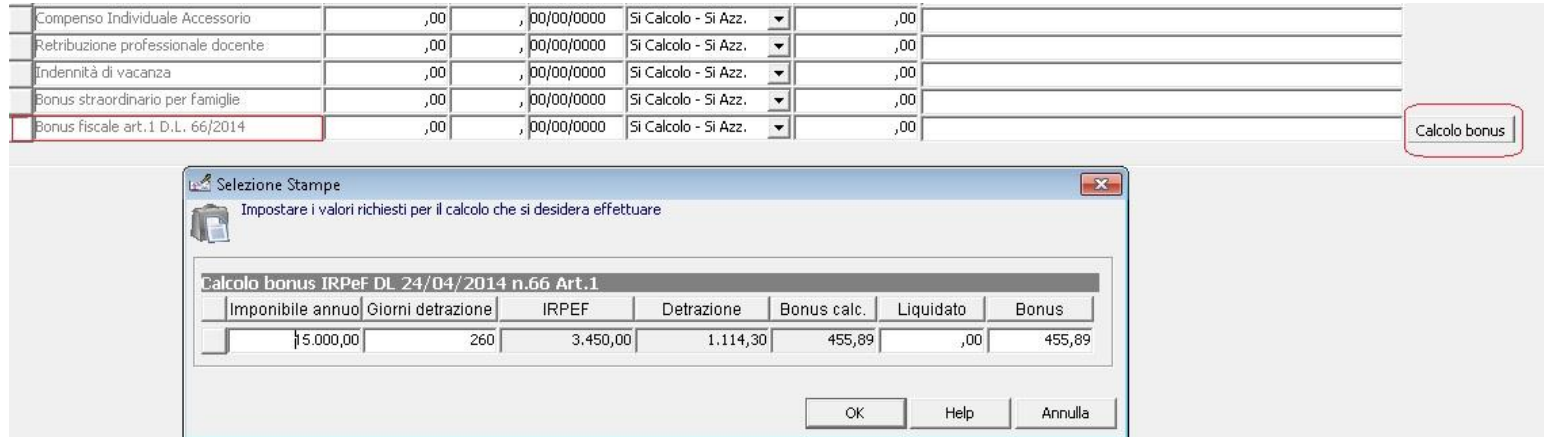

In questo modo, sarà possibile stabilire, in base all'importo annuo e giorni di detrazioni inseriti, quale sarà il bonus annuo mensile spettante.

## quick quide

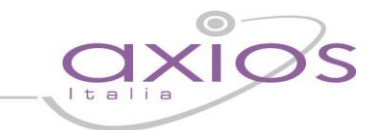

Il calcolo che il programma effettua per stabilire l'importo della rata del bonus da indicare nel cedolino è il seguente:

(640/365\*gg di detrazione totali)/gg di detrazione totali\*gg di detrazioni del mese che si sta retribuendo.

**SOLO** nel caso in cui il dipendente supera i 245 gg di detrazione annui, il calcolo verrà effettuato seguendo questa formula:

(640/365\*gg di detrazione totali)/245\*gg di detrazioni del mese che si sta retribuendo.

Si evidenzia che il venir meno dei presupposti per la fruizione del credito potrebbe derivare anche da variazioni in diminuzione della retribuzione, ad esempio per una riduzione dell'orario di lavoro, che abbiano l'effetto di rendere incapiente l'imposta lorda sui redditi da lavoro rispetto alle detrazioni per lavoro, quindi laddove le detrazioni superino l'imposta e di conseguenza non venga pagata IRPEF, il bonus non potrà essere calcolato.

Il calcolo del bonus è automatico in base a quanto indicato in "Variazioni Liquidazione attuale + Altre Voci", tuttavia se si rendesse necessario effettuare calcoli non previsti dalla procedura automatica e liquidare l'importo risultante da tali calcoli è possibile usare il bottone "calcolo bonus", questo bottone serve per liquidare importi forzati e di norma non è necessario usarlo. Anche dalla procedura "Variazioni Liquidazioni attuali Ins. Multipli" è stata inserito il pulsante calcolo che permette il calcolo del Bonus in base ai valori decisi dall'utente:

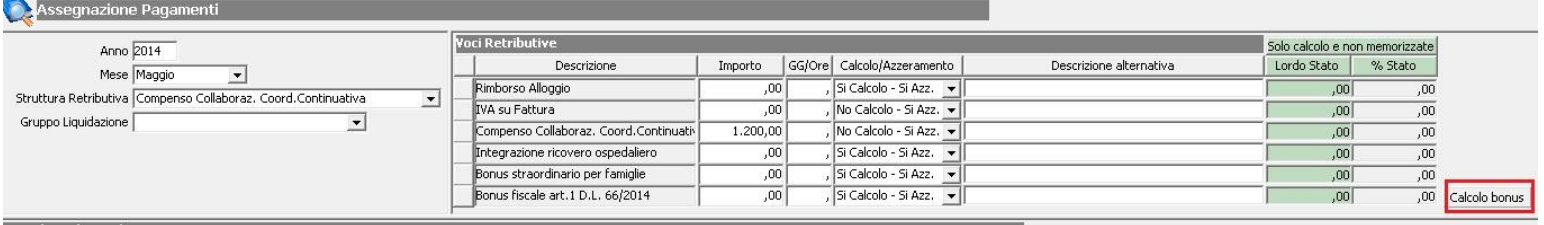

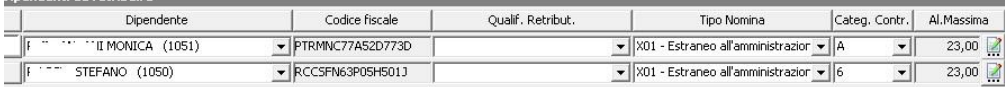

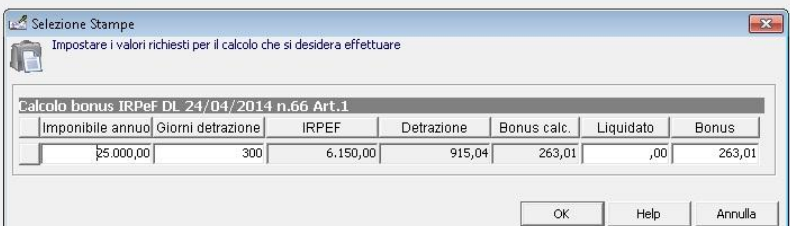

## JICK QUI

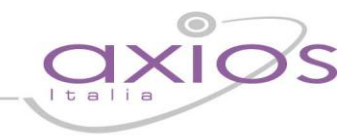

In Periodiche - Stampe – Prospetto Ripeilogativo Erariali, sono state aggiunte le stampe:

- Controllo Bonus Fiscale DL 24/04/2014 n. 66 Art. 1
- Controllo solo totali Bonus Fiscale DL 24/04/2014 n. 66 Art. 1

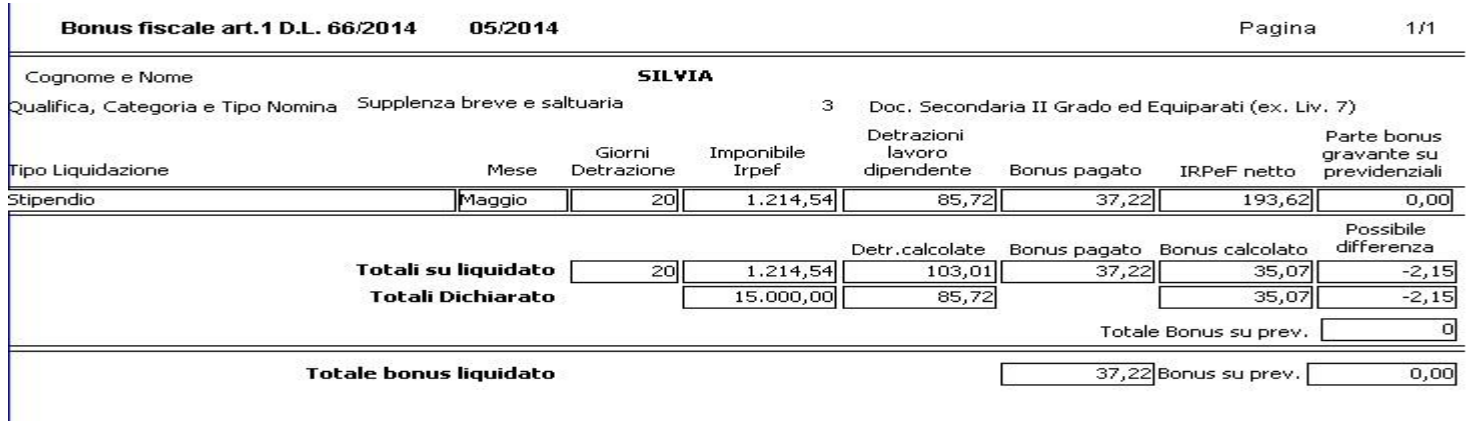

In cui il programma, riporta **in modo indicativo** un'eventuale possibile differenza tra quanto è stato corrisposto come bonus, e quanto, sulla base dei soli dati inseriti nel mese che si sta liquidando sarebbe stato se non si fossero inseriti i giorni totali di detrazione.

Si tratta comunque di stampe indicative, dal momento che il programma non può conoscere eventuali altri redditi del lavoratore o se lavorerà o meno fine alla fine dell'anno.

Per la dichiarazione Uniemens, è stata inserito il Bonus Fiscale che viene calcolato su Dipendenti e Co.co.co (quadro E0 e V1)

**Attenzione**: per la parte del bonus eccedente l'Irpef, questa viene recuperata dalle ritenute previdenziali. Al momento il software di controllo dell'inps prevede che questa decurtazione avvenga solo sui dipendenti, per cui il campo "Altri importi a Conguaglio potrà essere compilato per la parte riguardante i Co.Co.Co. solo se nella dichiarazione è presente almeno un dipendente. Diversamente il software dell'inps restituirebbe un errore.

Nella maschera di creazione dell'uniemens è stata inserita la sezione "Bonus fiscale Co.Co.Co somma in altri conguagli";se selezionato e presente almeno un dipendente, il Bonus riguardante i Co.Co.Co. verrà sommato nei conguagli.

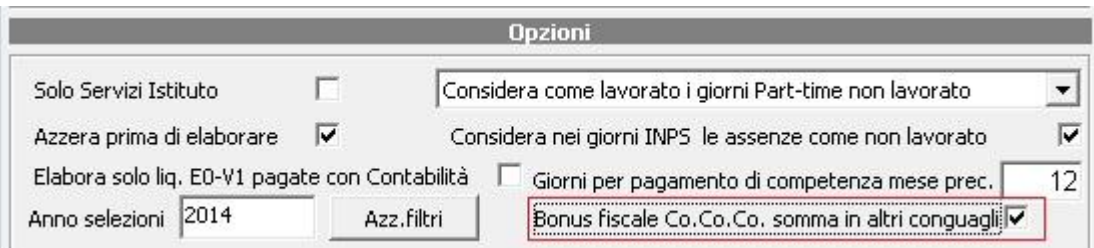